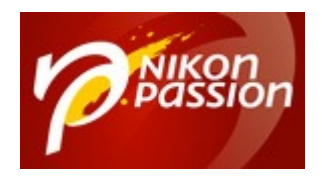

 [nikonpassion.com](https://www.nikonpassion.com)

# **[Comment utiliser les Picture](https://www.nikonpassion.com/comment-utiliser-picture-control-nikon/) [Control Nikon ?](https://www.nikonpassion.com/comment-utiliser-picture-control-nikon/)**

Votre boîtier Nikon dispose de réglages Picture Control mais vous ne savez pas à quoi ça sert ni comment les utiliser ? Vous aimeriez choisir le rendu de vos photos dès la prise de vue ? Découvrez pourquoi et comment utiliser les Picture Control Nikon ainsi que les avantages et inconvénients de ce type de réglage.

Lien direct vers la vidéo Youtube : [Les Picture Control, présentation détaillée](https://youtu.be/8U3Q0Xp2PcA)

### **Pourquoi les Picture Control Nikon ?**

Dans le cadre de l'émission Photo quotidienne sur la chaîne Youtube Nikon Passion (*voir les émissions Photo récentes*), je vous propose de nombreux sujets pour apprendre à maîtriser votre boîtier Nikon et à faire de meilleures photos.

Dans l'épisode ci-dessus, je vous présente les réglages Picture Control dont dispose votre reflex et qui vous aident à donner, dès la prise de vue, le rendu souhaité à vos images. Ils sont indispensables si vous photographiez au format JPG.

Recevez ma Lettre Photo quotidienne avec des conseils pour faire de meilleures photos : [www.nikonpassion.com/newsletter](https://www.nikonpassion.com/newsletter) Copyright 2004-2024 – Editions MELODI / Nikon Passion - Tous Droits Réservés

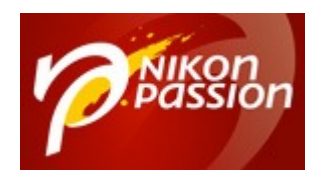

 [nikonpassion.com](https://www.nikonpassion.com)

## **Utiliser les Picture Control Nikon**

En visionnant la vidéo ci-dessus vous allez découvrir :

- ce que sont les Picture Control Nikon,
- pourquoi les utiliser même si vous avez fait le choix du format RAW,
- comment sélectionner un Picture Control bien précis,
- comment modifier et personnaliser un Picture Control Nikon,
- comment créer un nouveau Picture Control et le charger sur votre boîtier,
- comment partager des réglages Picture Control personnalisés.

Pour savoir comment utiliser les Picture Control Nikon, référez-vous au manuel utilisateur de votre boîtier. Ces réglages sont accessibles dans le menu « Prise de vue photo » sur la plupart des reflex.

Choisissez ensuite l'entrée « Régler le Picture Control » pour choisir le rendu souhaité.

Choisissez l'entrée « Gérer le Picture Control » pour personnaliser les réglages par défaut, les renommer, ou les copier de et vers une carte mémoire.

## **Les Picture Control Nikon en RAW**

Recevez ma Lettre Photo quotidienne avec des conseils pour faire de meilleures photos : [www.nikonpassion.com/newsletter](https://www.nikonpassion.com/newsletter)

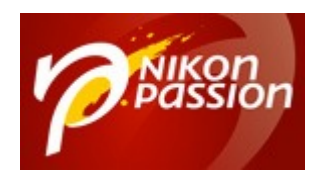

 [nikonpassion.com](https://www.nikonpassion.com)

#### **avec les logiciels de traitement**

Sachez que seuls les logiciels Nikon comme Nikon Capture NX-D permettent d'ouvrir un fichier RAW Nikon (*NEF*) en voyant directement à l'écran le rendu apporté par le Picture Control.

D'autres logiciels comme Lightroom, DxO ou C1Pro ne permettent pas d'afficher ce rendu directement car le fichier NEF n'autorise pas la lecture du Picture Control choisi par les logiciels d'éditeurs tiers.

Vous pouvez toutefois appliquer un profil de boîtier à l'importation (*cas de Lightroom*) pour voir à l'écran le rendu du Picture Control choisi.

*Vous avez des questions sur les Picture Control Nikon ? posez-les via les commentaires et parlons-en !*